# **IT Essentials 5.0**

# **8.3.1.2 Práctica de laboratorio: Wi-Fi móvil para Android e iOS**

# **Introducción**

Imprima y complete esta práctica de laboratorio.

En esta práctica de laboratorio, activará y desactivará el alcance Wi-Fi, aprenderá a utilizar la opción de olvido de una red Wi-Fi encontrada y encontrará a una red Wi-Fi y se conectará a ella.

## **Equipo recomendado**

Para este ejercicio, se requiere el siguiente equipo:

- Una tablet PC o un smartphone Android con la versión 4.0 de Android
- Una tablet PC o un smartphone iOS que utilicen la versión 5.0 de iOS

## **Parte 1. Configuración de parámetros de Wi-Fi en un dispositivo Android**

#### **Paso 1**

Encienda el dispositivo e inicie sesión con contraseña, código PIN u otro código de acceso, si es necesario.

Aparece la pantalla de inicio principal.

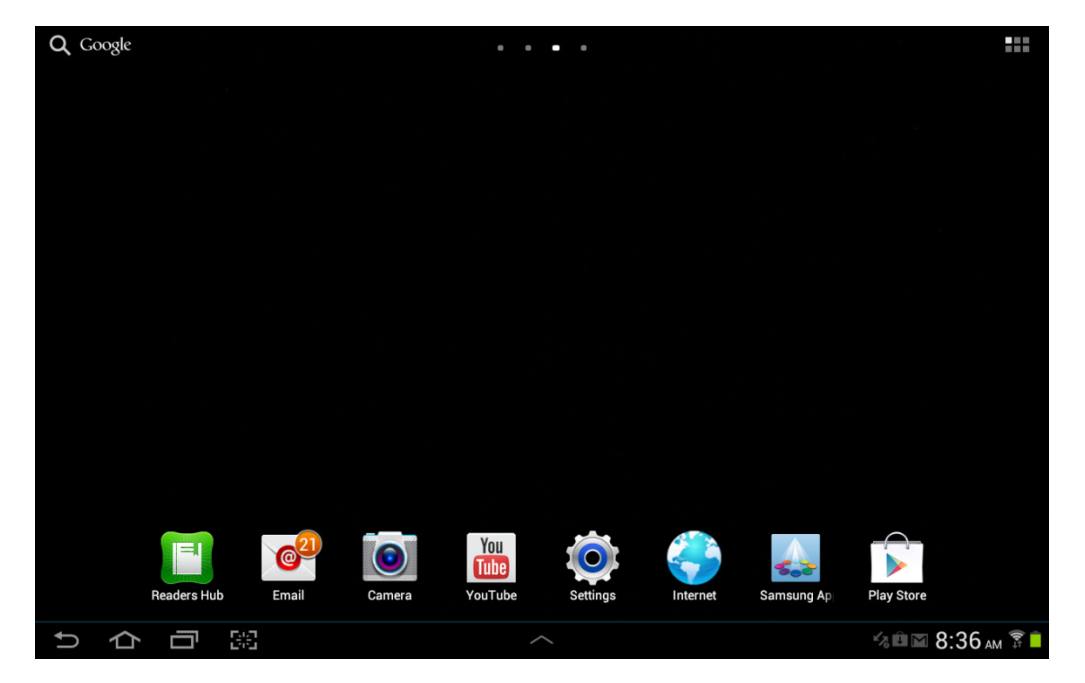

#### **Paso 2**

Toque los íconos de **notificaciones y sistema**. Aparece el área de notificaciones.

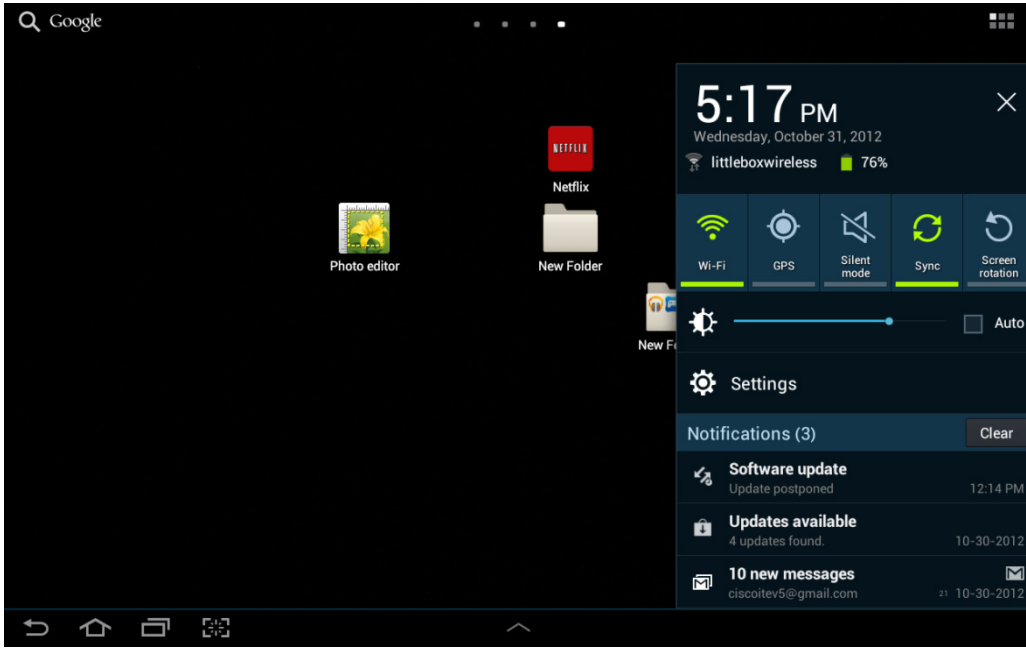

Toque el ícono **Ajustes (Settings)**.

Aparece el menú Ajustes (Settings).

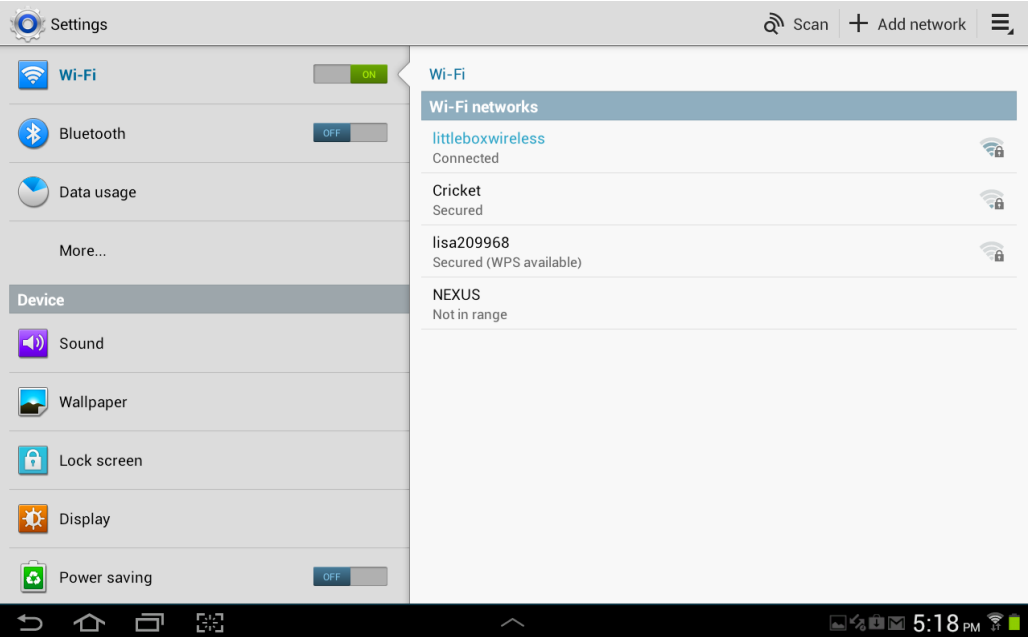

### **Paso 3**

Toque el interruptor de **Wi-Fi** hasta que quede establecido en **Apagado (OFF)**.

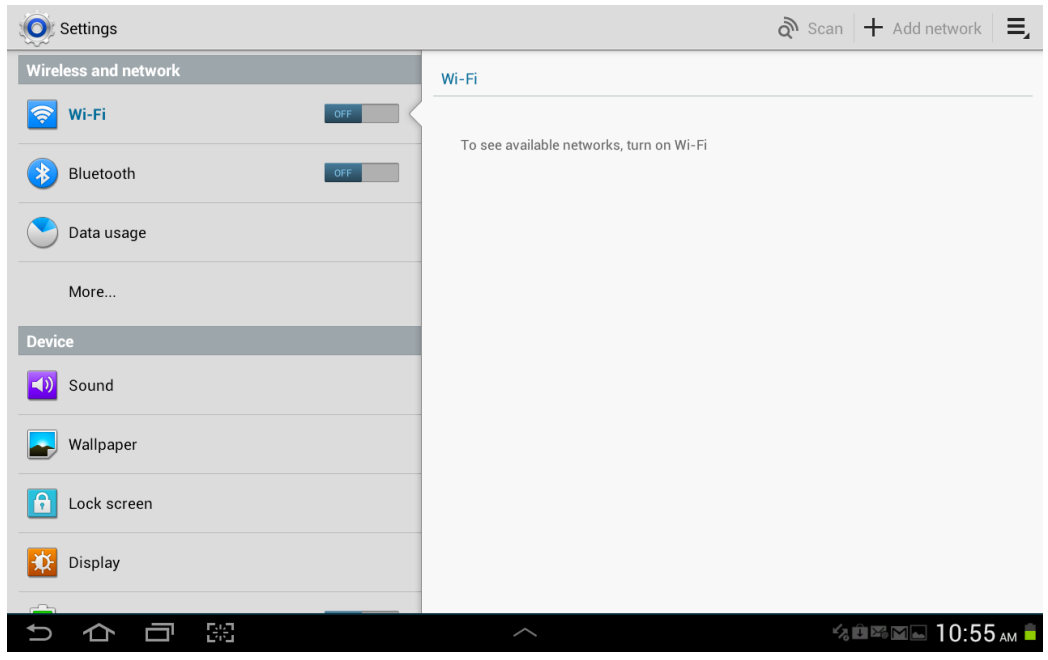

Toque el interruptor **Wi-Fi** otra vez.

Toque el nombre de la red a la que está conectado el dispositivo.

Aparece la ventana de detalles de Wi-Fi.

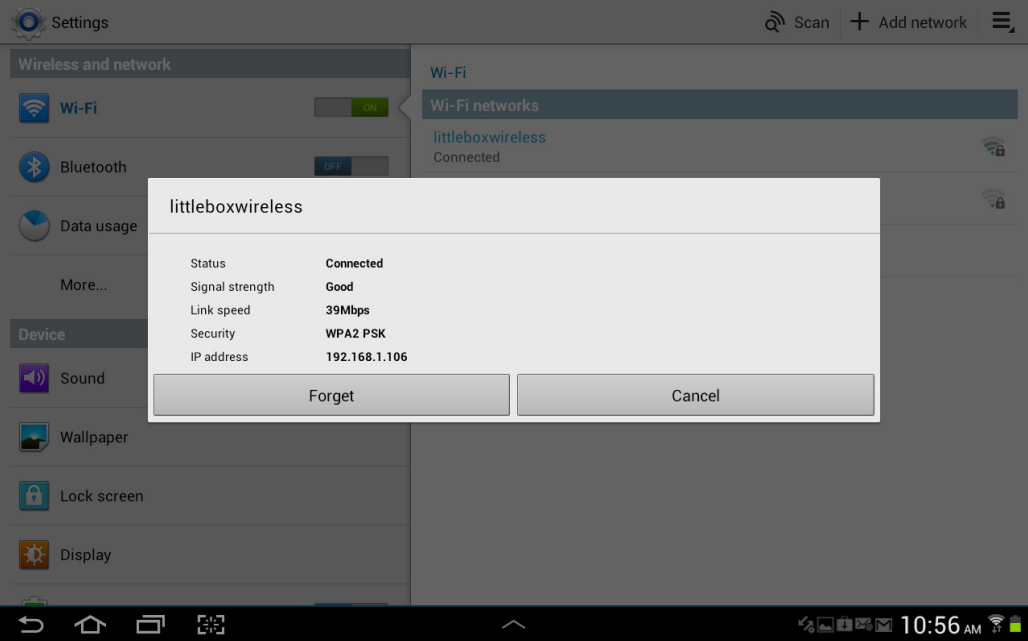

Toque **Olvidar (Forget)**.

¿Qué ocurre?

#### **Paso 4**

Toque la red a la que el dispositivo estaba conectado.

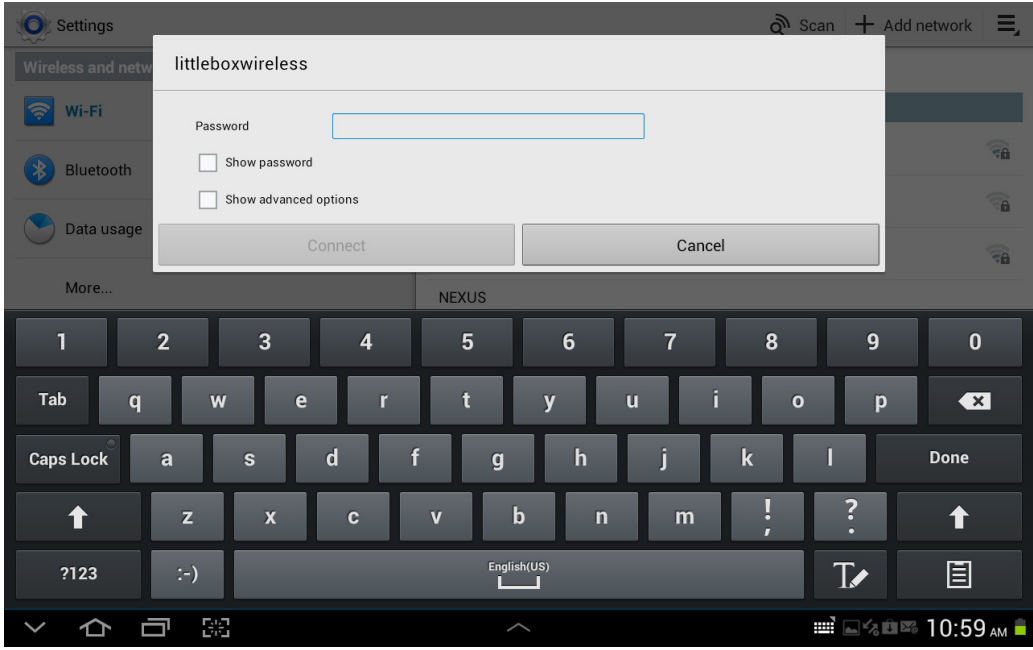

Escriba la contraseña de la red Wi-Fi.

Toque **Listo**.

Toque **Conectar (Connect)**.

¿Qué ocurre?

# **Parte 2. Configuración de parámetros de Wi-Fi en un dispositivo iOS**

#### **Paso 1**

Encienda el dispositivo e inicie sesión con contraseña, código PIN u otro código de acceso, si es necesario.

Aparece la pantalla de inicio principal.

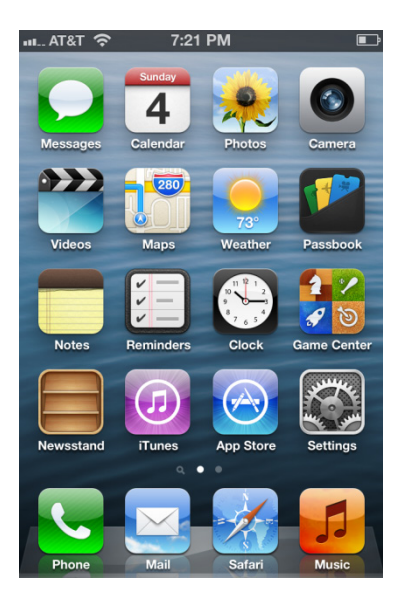

## **Paso 2**

Toque el ícono **Ajustes (Settings)**.

Aparece el menú Ajustes (Settings).

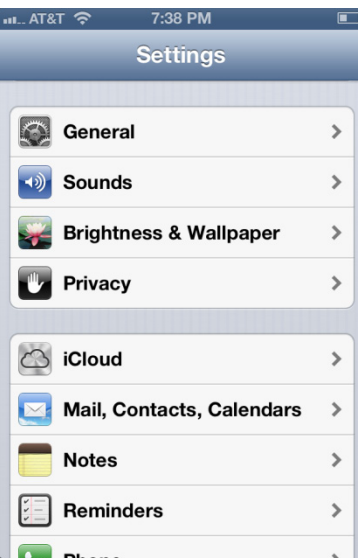

#### **Paso 3**

Toque **Wi-Fi**.

Aparece el menú Wi-Fi.

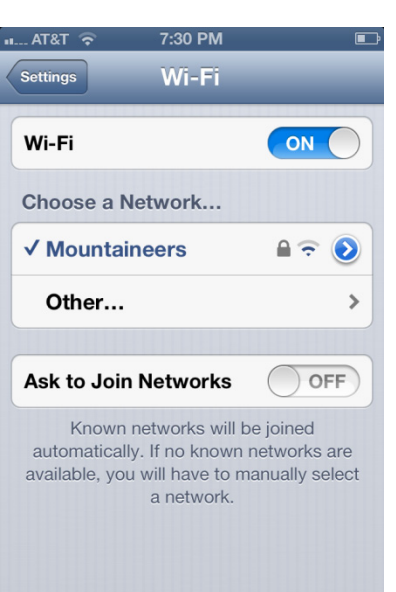

Deslice el interruptor Wi-Fi a la posición de **Apagado (OFF)**.

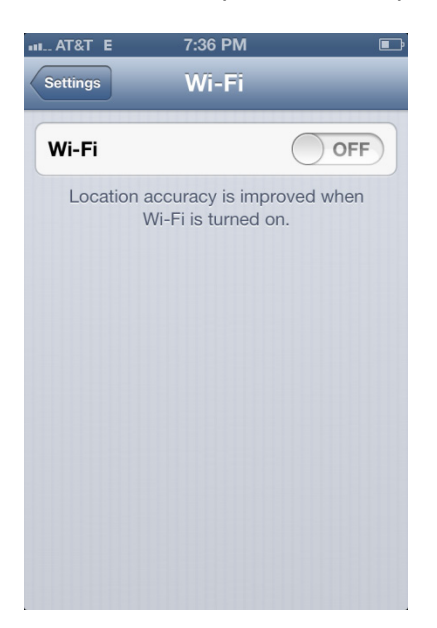

Deslice el interruptor Wi-Fi a la posición de **Encendido**.

Toque el nombre de la red a la que está conectado el dispositivo.

Se abre la ventana de detalles de Wi-Fi.

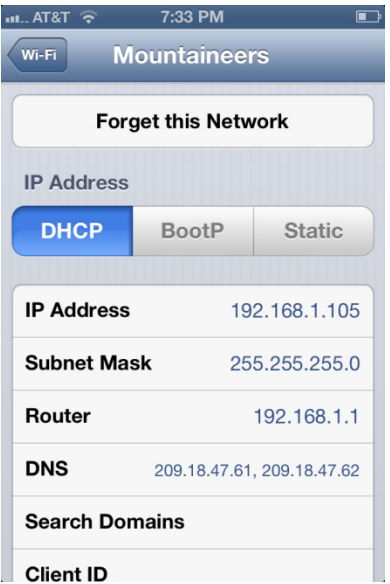

Toque **Omitir esta red (Forget this Network)**.

¿Qué ocurre?

#### **Paso 4**

Toque la red a la que el dispositivo estaba conectado.

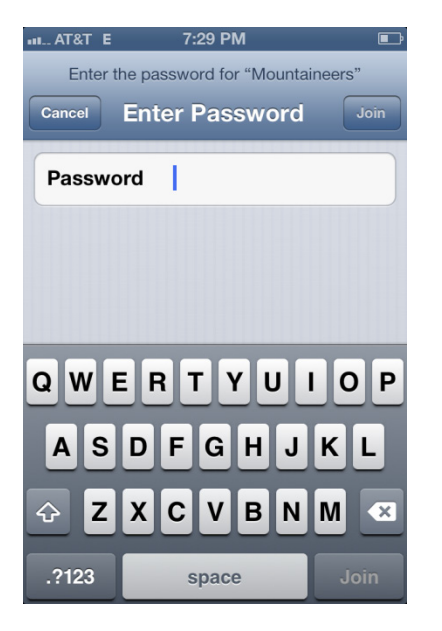

Escriba la contraseña de la red Wi-Fi.

Toque **Conectarse (Connect)**.

¿Qué ocurre?